# iThemes **Security** Settings Checklist

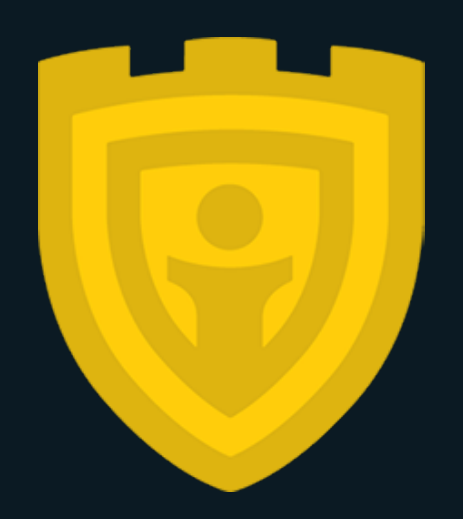

How To Set Up the iThemes Security Plugin on Your WordPress Website

• 2 0 1 8 •

# iThemes Security Setup **Checklist**

The iThemes Security plugin includes a one-click WordPress Security check, but you may still have questions about the other settings and how to configure the plugin properly on your website. In this checklist, we walk through a complete iThemes Security setup checklist with an explanation of features and basic WordPress security fundamentals.

## WordPress Security Check

▢ Run the Security Check to enable the recommend security settings for your site.

Note: Running the Security Check multiple times will re-enable any of the recommended settings that have been disabled.

# Global Settings

- ▢ **Write to Files** In order to take advantage of all that iThemes Security has to offer it will need permission to write to the .htaccess and wp-config.php files.
- ▢ **Host Lockout Message** This is the customizable message that will display when an IP has been locked out.
- ▢ **User Lockout -** This is the customizable message that will display when a user has been locked out.
- ▢ **Community Lockout Message** This is the customizable message that will display when an IP has been flagged as bad by the iThemes network.
- ▢ **Blacklist Repeat Offender** This will allow iThemes Security to ban an IP that has reached the blacklist threshold.
- □ **Blacklist Threshold** The number of lockouts allowed before a permanent ban.
- ▢ **Blacklist Lookback Period** The length of time a lockout will count towards a permanent ban.
- ▢ **Lockout Period** The length of time a lockout will last.

#### Global Settings Cont.

- ▢ **Lockout White List** This is where you can add user's IPs to prevent them from being locked out.
- ▢ **Log Type** Choose how you want your logs to be stored.
- ▢ **Days to Keep Database Logs** The length of time a log entry will be stored in the database.
- ▢ **Allow Data Tracking** We are not currently tracking any data when this feature is enabled.
- ▢ **Override Proxy Detection** May help with identifying actual IPs instead of the proxy server's IP.
- ▢ **Hide Security Menu in Admin Bar** Removes security options from the top bar.
- ▢ **Show Error Codes** Decide whether or not the lockout messages should display.
- ▢ **Enable Grade Report** This will allow the Grade Report Module to show in the security settings.

#### Notification Center

- □ **From Email** This will be the email address used to send security notifications.
- ▢ **Default Recipients** Select which users will be used as the default recipient list.
- ▢ **Automatic Updates Info** The automatic update notifications will include updates made by the Version Management feature.
- ▢ **Database Backup** Choose the email addresses that will receive database backups.
- ▢ **File Change** The file change email will notify when a file is added, modified or removed.
- □ **Grade Report Change** Receive a notification when your security grade changes.
- □ **Inactive Users** The user security check notification that will send an email when a user who has not logged in for the last thirty days.
- ▢ **Magic Login Link** Customizable message and subject used for the Magic Link email.
- ▢ **Malware Scan Results** Receive a notification when the malware scan finds an issue or if the scan repeatedly fails.
- ▢ **Security Digest** Choose the frequency that you will receive a summary of notifications generated by iThemes Security.
- ▢ **Settings Export** Customize the email that contains the settings export.

#### Notification Center Cont.

- □ **Site Lockouts** Receive a notification when an IP or user is locked out. During periods of heavy attack, iThemes Security will generate a ton of emails saying it is doing its job. Disable the lockout notifications to rely on the Digest email for lockout notifications.
- ▢ **Two-Factor Emai**l Customize the email users will receive that contains the authentication code.
- ▢ **Two-Factor Email Confirmation** The email a user will receive when setting up Two-Factor.
- ▢ **Two-Factor Reminder Notice** Customize the email sent to remind users to setup two-factor.

### 404 Detection

Monitor and lockout users for repeatedly hitting 404s.

- ▢ **Minutes to Remember 404 Error** How long a 404 will count towards a lockout.
- □ **Error Threshold** The number of 404 errors need for a lockout.
- ▢ **404 File/Folder Whitelist** Use the whitelist to add any file or folder you do want to count towards a lockout. Keep in mind the 404s will still be recorded in the security logs.
- ▢ **Ignored File Types** Choose file types that you do not wish to count towards lockouts.

#### Away Mode

When away mode is active, all traffic trying to access the login page will be redirected to the site's homepage.

- ▢ **Type of Restriction** Choose if you want Away Mode to occur once or daily.
- ▢ **Start Time** The time away mode will become active and you will not be able to access the login page.
- □ **End Time** The time away mode will end and you will be able to access the login page.

#### Banned Users

The setting module you can find all things related to permanent bans.

- □ **Default Blacklist** Permanently ban a list of known bad actors.
- □ **Ban Hosts** The blacklist that will include all of the IPs that iThemes Security had banned. You can also manually add IPs to this list that you would like permanently blocked.
- ▢ **Ban User Agent**s The list you can use to permanently ban User Agents from accessing the site.

#### Database Backups

- ▢ **Create a database backup.**
- □ **Backup Full Database** Check the box if you wish to backup everything in the database and not just tables belong to the site.
- ▢ **Backup Method** Choose how you want your backup delivered.
- ▢ **Backups to Retain** Set how many local backups you want to keep.
- ▢ **Compress Backup Files** Choose if you want to have your backup zipped.
- ▢ **Exclude Tables** Select what table you do not want to include in the backup.
- ▢ **Schedule Database Backups** Select the frequency that a database backup is created.

#### File Change Detection

Enable the file change scan to detect changes made on the site.

- ▢ **Files and Folders List** Select which files you want to exclude from the file change scan. It is common practice to exclude items that are expected to change frequently. A good example of this would be backup and cache directories.
- ▢ **Ignore File Types** Choose file types that will not be included in the scan.
- ▢ **Display File Change Admin Warning** Choose if you want to see an admin notification when a change is found.
- ▢ **Compare Online Files** Compares file hashes of changed WordPress core and iThemes or WordPress.org plugins or themes to their online counterparts.

#### File Permissions

▢ See the iThemes Security suggest file permission settings and compare them to your current file permission settings

#### Local Brute Force Protection

Settings to mitigate brute force attacks.

- ▢ **Max Login Attempts Per Host** The number of allowed invalid login attempts per IP before a lockout occurs.
- ▢ **Max Login Attempts Per Host** The number of allowed invalid login attempts per User before a lockout occurs.
- ▢ **Minutes to Remember Bad Login** The number of minutes an invalid login attempt will count towards lockout.
- ▢ **Automatically ban admin user** Immediately LOCKOUT a host that attempts to log in using the admin username.

#### Network Brute Force Protection

▢ Enable to block IPs that have been identified by the iThemes Network as bad actors.

#### Password Requirements

Manage the password requirements for users.

- ▢ **Force Password Change** Force all users to change their password on their next login attempt.
- ▢ **Strong Passwords** Force users to use a strong password.
- ▢ **Password Expiration** Set the length of time a password can be used.
- ▢ **Refuse Compromised Passwords** Force users that do not appear in any passwords breaches that are tracked by Have I Been Pwned.

# SSL

□ If you have an SSL certificate installed, you can use this setting to redirect all HTTP traffic to HTTPs.

#### System Tweaks

- ▢ **System Files** Prevent public access to the readme.html, readme.txt, wpconfig.php, install.php, wp-includes, and .htaccess.
- ▢ **Directory Browser** Prevent users from seeing a list of files in a directory when no index file is listed.
- ▢ **Request Methods** Filter out hits with trace, delete or track request methods.
- ▢ **Suspicious Query String** Filter our URLs with suspicious query strings
- ▢ **Non-English Characters** Filter out non-English characters from URL.
- ▢ **Filter Long URLs** Filter URLs longer than 255 characters.
- ▢ **Remove File Writing Permissions** This will set the permissions settings of the wp-config.php and .htaccess files to a secure 0444.
- ▢ **Disable PHP** Disable PHP execution in the Uploads, Themes and Plugins directory.

#### WordPress Salts

 $\Box$  Change the WordPress salts & security keys.

#### WordPress Tweaks

- ▢ **Windows Live Writer Header** Remove the Windows Live header if it isn't needed.
- ▢ **EditURI Header** Removes the RSD header.
- □ **Comment Spam** Prevent comments from bots with no referrer or user-agent.
- ▢ **File Editor** Disable the WordPress file editor and require using a different tool to edit the theme or other files.
- □ **XML-RPC** Choose how you would like XML-RPC to managed on the site.
- ▢ **Rest API** Choose how you want the REST API used on the site.
- ▢ **Login Error Messages** Prevent login error messages from being displayed.
- ▢ **Force Unique Nickname** Force users to use a unique nickname when updating or creating a new account.
- ▢ **Disable Extra User Archives** Disable the author page for users with 0 posts.
- ▢ **Protect Against Tabnapping** Protect visitors against tabnapping external links.
- ▢ **Login with Email Address or Username** Manage what a user can use to login.
- ▢ **Mitigate Attachment File Traversal Attack** This helps to mitigate an attack where users with the "author" role or higher could delete any file in your WordPress installation including sensitive files like wp-config.php.

#### Magic Links

▢ The Magic Links feature allows you to log in while your username is locked out by the Local Brute Force Protection feature.

#### Malware Scan Schedule

▢ Automatically scan the site twice daily for malware.

#### Privilege Escalation

▢ Temporarily give a user more access.

#### reCAPTCHA

- ▢ **Type** Choose which version of reCAPTCHA you would like to use on the site.
- □ **Keys** Enter your site and secret keys.
- ▢ **Use On** Choose which pages should use reCAPTCHA.
- □ Language Set the language for the reCAPTCHA text.
- ▢ **Use Dark Theme** A dark theme for reCAPTCHA V2.
- ▢ **reCAPTCHA Position** Choose the position of invisible reCAPTCHA.
- ▢ **Lockout Error Threshold** The number of failed reCAPTCHA attempts before a lockout.
- ▢ **Lockout Check Period** The length of time a failed reCAPTCHA attempt will count towards a lockout.

#### Settings Import and Export

▢ Import or Export a file containing iThemes settings

#### User Security Check

▢ See an overview of users using two-factor, the strength of their last login. You can also send two-factor reminder emails and change their user role.

#### User Logging

▢ Record user actions in the security logs.

#### Two-Factor Authentication

- ▢ **Authentications Methods** Select which two-factor methods can be used on the site
- ▢ **Disable Forced Two-Factor Authentication for Certain User Roles** Disable forced two-factor authentication and on-boarding for certain users.
- ▢ **Disable on First Login** This simplifies the sign-up flow for users that require two-factor to be enabled for their account.
- ▢ **On-board Welcome Text** The text users will see during the two-factor onboarding flow.
- ▢ **Application Passwords** Application Passwords are used to allow authentication via non-interactive systems, such as XML-RPC or the REST API, without providing your actual password.

### Version Management

- ▢ **WordPress Updates** Automatically update WordPress
- ▢ **Plugin and Theme Updates** Automatically update plugin and themes. You can customize which plugin or themes to automatically update and choose to delay updates to specific plugins and themes.
- ▢ **Strengthen Site When Running Outdated Software** When the site is running outdated software, force users to use two-factor disable the WP File Editor (which blocks people from editing plugin or theme code), XML-RPC pingbacks, and block multiple authentication attempts per XML-RPC request (both of which will make XML-RPC stronger against attacks without having to completely turn it off).
- ▢ **Scan for Old WordPress Sites** Check for outdated WordPress installs on your hosting account.

#### Grade Report

▢ View iThemes Security recommendations to improve the security of the site.

#### Admin User

- $\Box$  Change the user ID of the user with the ID of 1
- ▢ **Warning: Only do this on fresh WordPress installs and make a database backup before making the change.**

## Change Content Directory

**Warning: This is an advanced feature and it will likely cause more problems than it solves.**

#### Change Database Table Prefix

**Warning: Only do this on fresh WordPress installs and make a database backup before making the change.**

## Hide Backend

**Warning: While this can add a layer of security through obscurity by changing the login URL, you should rely more on strong passwords and two-factor authentication.**

#### Server Config Rules

**These are the iThemes Security rules that need to be written to the .htaccess.**

# Wp-config.php Rules

▢ These are the iThemes Security rules that need to be written to the wpconfig.php file.

# Get iThemes Security Pro

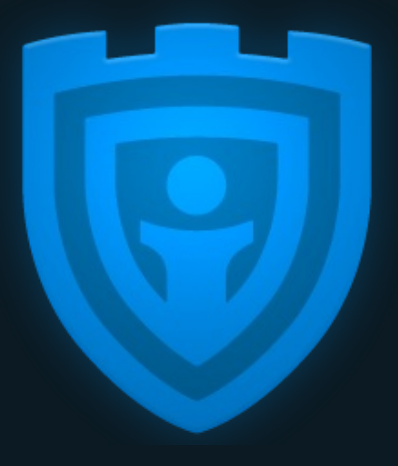

Get iThemes Security Pro, our [WordPress](https://ithemes.com/security) security plugin, with 30+ ways to secure and protect your WordPress site.

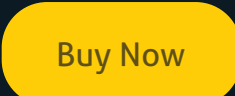